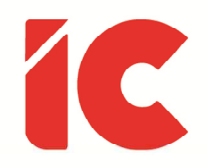

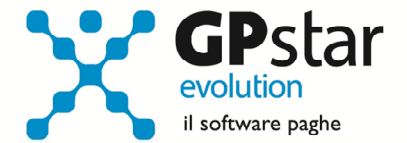

# **GPSTAR evolution**

Aggiornamento Ver. 08.05.0 del 20/09/2016

> Nel lavoro i colleghi che dipendono gerarchicamente da noi sono persone con le quali lavorare, non strumenti da utilizzare per i nostri fini.

> > Andrea Zirilli

IC Software S.r.l.

Via Napoli, 155 - 80013 Casalnuovo di Napoli (NA) P.IVA: 01421541218 - CF: 05409680633 - I REA: 440890/87 - Napoli Tel.: +39 081. 844 43 06 - Fax: +39 081. 844 41 12 - Email: info@icsoftware.it

Siti web: www.icsoftware.it - www.gpstar.info - www.librounico.info

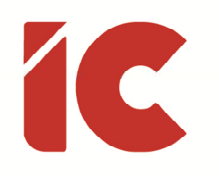

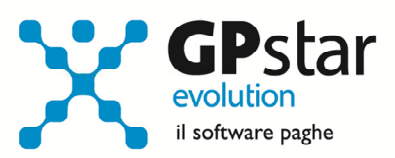

# **INDICE**

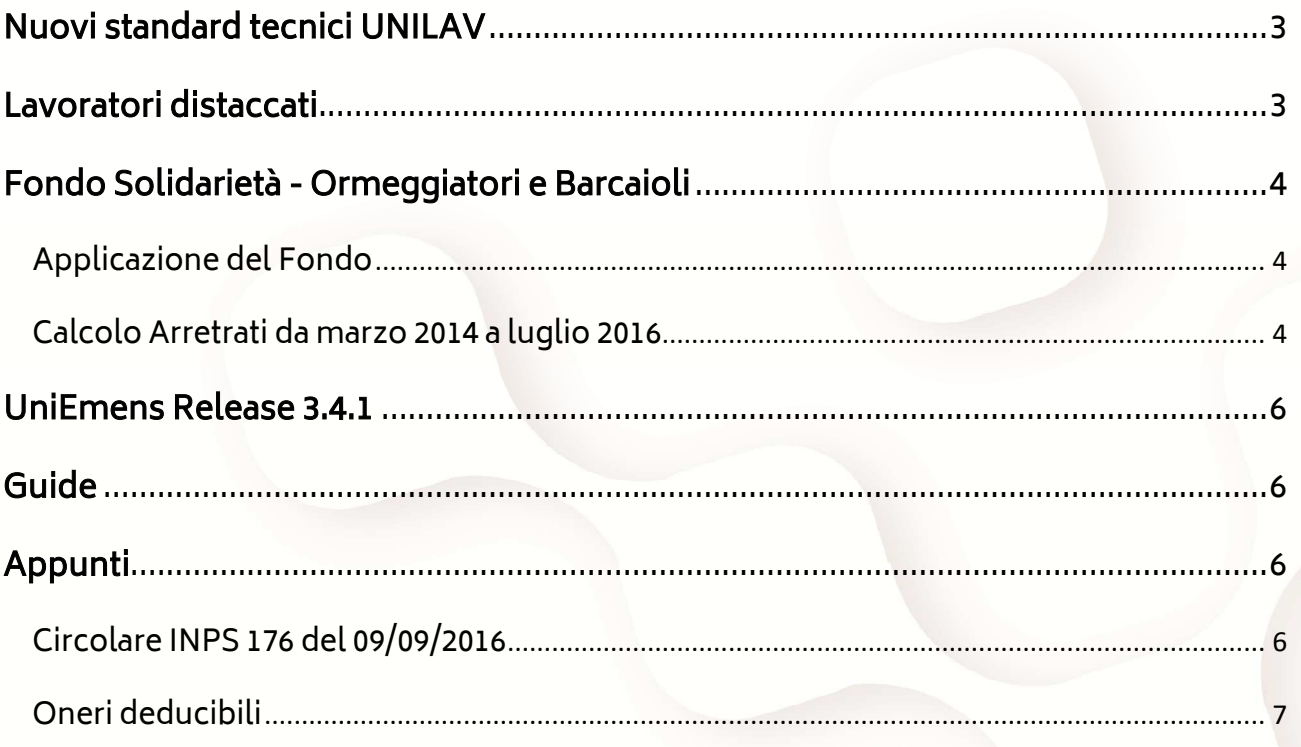

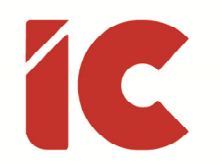

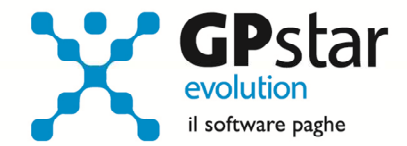

# Nuovi standard tecnici UNILAV

Il Ministero del Lavoro e delle Politiche Sociali ha emanato la nota direttoriale prot. n. 4665 dell'11 agosto 2016, con la quale comunica l'aggiornamento degli standard del sistema informativo delle comunicazioni obbligatorie (COT), che comprende tutti i modelli in uso (UNI-Lav, UNI-Somm, ecc.), del sistema nazionale per l'incontro domanda e offerta di lavoro e al programma Garanzia Giovani.

Con il presente aggiornamento, sono stati inseriti i nuovi codici in vigore dal 30/09/2016.

## Lavoratori distaccati

Con il presente aggiornamento, si è data la possibilità, per i lavoratori distaccati che effettuano più missioni all'interno dello stesso mese, di indicare le date delle diverse missioni nella stampa del cedolino. In particolare, in fase di elaborazione cedolino (D01), in

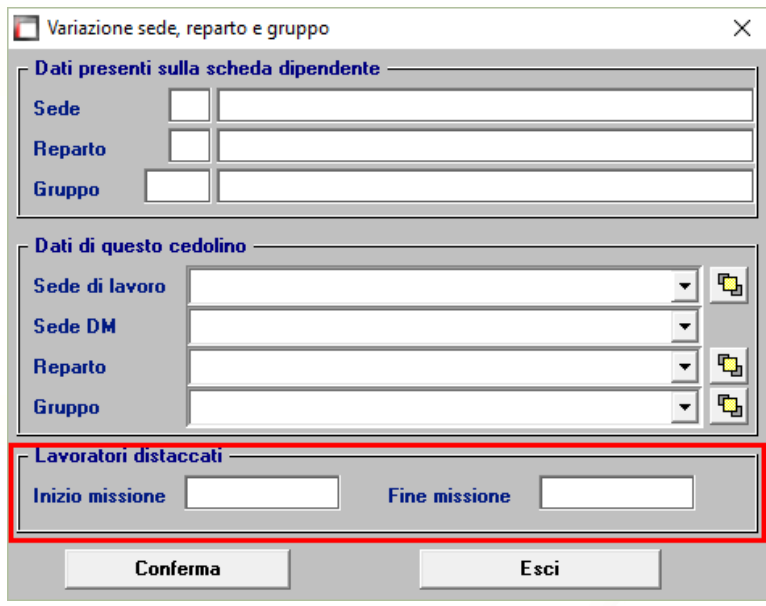

prima pagina, cliccando sul tasto: [Sede / Reparto / Gruppo], è possibile indicare il periodo della missione.

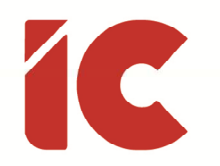

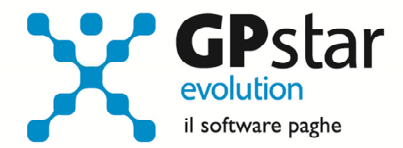

## Fondo Solidarietà - Ormeggiatori e Barcaioli

L'INPS, con la circolare n. 141 del 03/08/2016, fornisce le istruzioni per l'applicazione del Fondo di solidarietà bilaterale del settore dei Gruppi ormeggiatori e barcaioli dei porti italiani, istituito dal D.I. n. 95440/2016. Il suddetto Fondo di solidarietà eroga prestazioni a tutela del reddito del personale dipendente dei Gruppi di ormeggiatori e barcaioli operanti nei porti italiani. I contributi per il finanziamento delle prestazioni ordinarie erogate dal Fondo sono dovuti a decorrere dal periodo di paga in corso alla data di sottoscrizione dell'accordo costitutivo del Fondo medesimo (mese di marzo 2014). La circolare disciplina anche le modalità di denuncia e versamento dei contributi dovuti fino al mese di luglio 2016.

#### Applicazione del Fondo

Per applicare il suddetto fondo, accedere alla gestione B03 (Ditta – Gestione sedi), posizionarsi nella pagina INPS e compilare la sezione Fondo Integrativo Salariale così come indicato in figura:

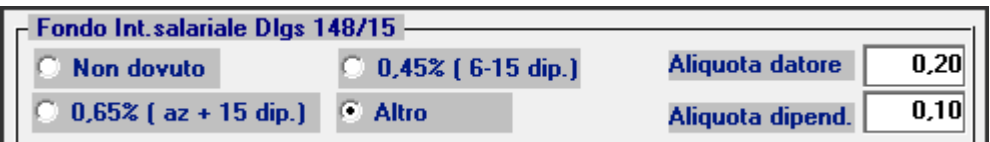

#### Calcolo Arretrati da marzo 2014 a luglio 2016

Qualora l'utente debba recuperare importi relativi ai mesi precedenti, procedere come di seguito:

1. Accedere alla scelta AE0 (Codici per modello DM10), e creare il codice DM a debito (quadro B/C) M158 - Fondo di solidarietà bilaterale dei Gruppi Ormeggiatori e barcaioli, periodo marzo 2014/luglio 2016 (vedi figura).

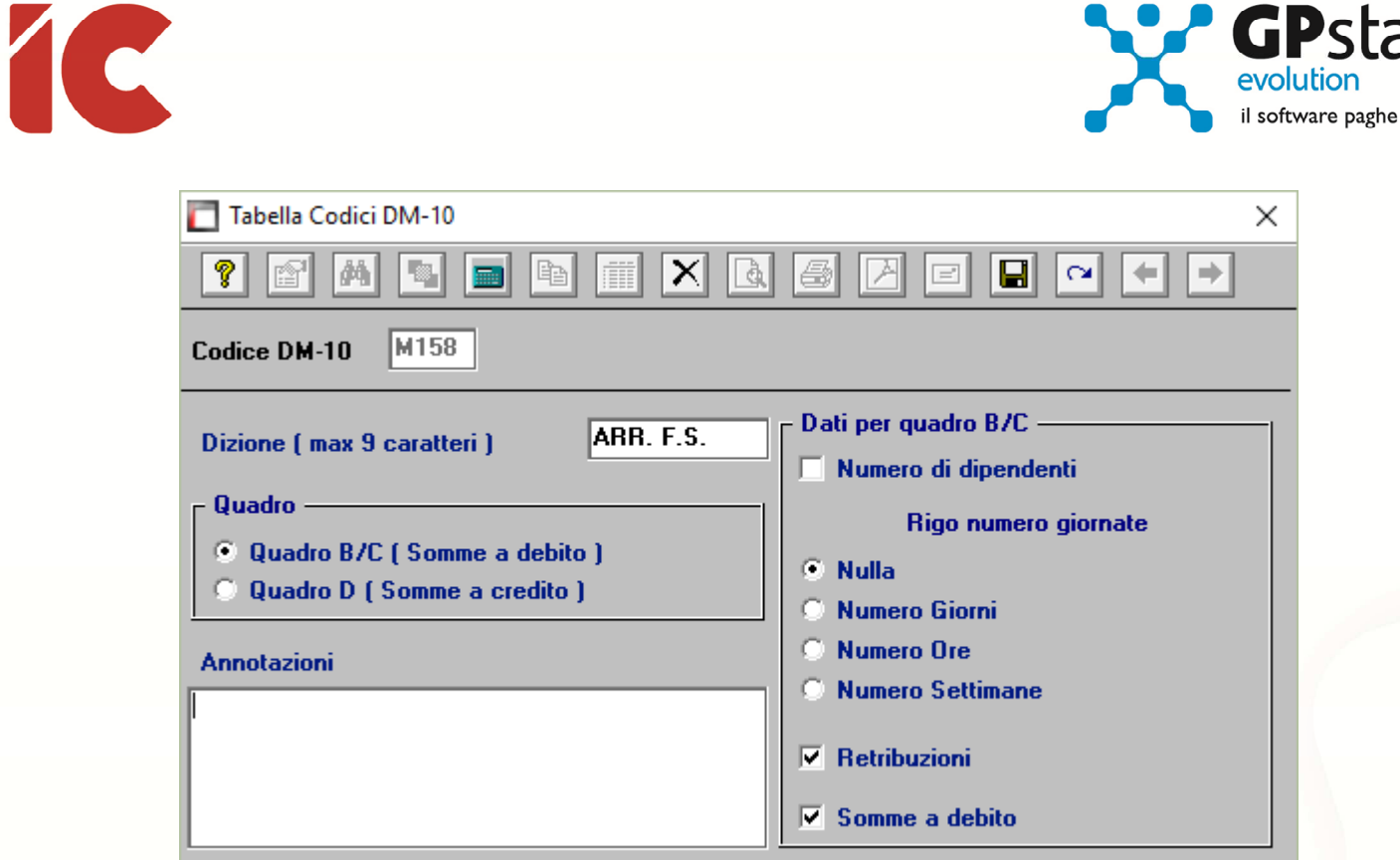

- 2. Calcolare l'imponibile da recuperare (marzo 2014 luglio 2016)
- 3. Accedere a B03 (Ditta Gestione sedi), e posizionarsi sulla pagina Dati DM/10
- 4. Compilare la sezione "Casi particolari da esporre sul modello DM/10" così come indicato in figura:

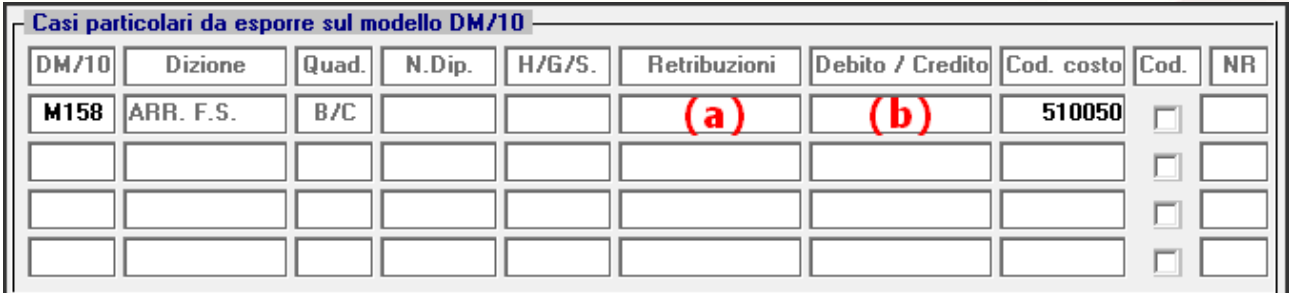

- a) Indicare l'importo dell'imponibile da recuperare
- b) Indicare il contributo da recuperare ( 0,30% )

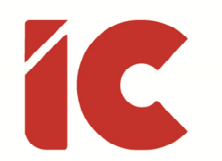

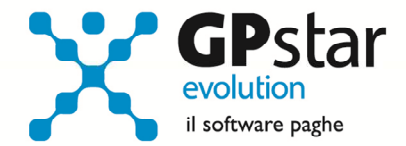

### UniEmens Release 3.4.1

Con il presente aggiornamento, sono state adeguate le procedure alla Release 3.4.1 del 29/07/2016 dell'allegato tecnico dell'UniEmens.

### Guide

Aggiornata sezione Guide nella gestione Z06, ed in particolare aggiornate le seguenti guide:

- Guide GPSTAR
	- o Guida Tabelle ENPALS
- Guide Ministeriali (oltre che assistenziali e previdenziali)
	- o 2016 UniEmens Codici

# Appunti

#### Circolare INPS 176 del 09/09/2016

L'INPS, con la circolare n. 176 del 09/09/2016, fornice le istruzioni in merito al fondo di integrazione salariale. (Decreto interministeriale n. 94343 del 3 febbraio 2016 di adeguamento della disciplina del Fondo di solidarietà residuale alle disposizioni del Decreto legislativo n. 148 del 14 settembre 2015. Istruzioni contabili. Variazioni al piano dei conti.)

Per quanto riguarda la gestione delle aziende il cui limite dimensionale è compreso tra 5 e 15 dipendenti, l'applicazione decorre dalla mensilità di ottobre 2016 la gestione sarà verificata con il prossimo aggiornamento.

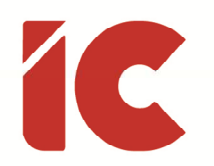

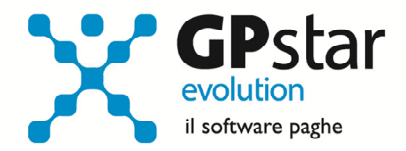

#### Oneri deducibili

A seguito del terremoto avvenuto nel centro Italia, diversi clienti ci hanno richiesto come codificare una voce occasionale riconosciuta quale onere deducibile, per questo motivo di seguito indichiamo le istruzioni da seguire per gestire tali voci.

Creata una voce occasionale (di norma una, competenza figurativa, ma in casi specifici si configurerà una trattenuta), di norma ad importo ma non necessariamente, la procedura riconosce che la stessa deve essere memorizzata tra gli importi deducibili analizzando il tipo trattamento.

I tipi trattamento attualmente utilizzati sono:

- ON01 (CU 01) Spese sanitarie
- ON02 (CU 03) Spese sanitarie per persona con disabilità
- ON03 (CU 07) Interessi per mutui ipotecari per acquisto abitazione principale
- ON06 (CU 36) Premi per assicurazioni sulla vita e contro gli infortuni
- ON07 (CU 42) Erogazioni liberali a favore dei partiti politici
- ON08 (CU 13) Spese per istruzione sostenute per la frequenza di corsi di istruzione universitaria presso università statali e non statali
- ON09 (CU 14) Spese funebri
- ON10 (CU 99) Altri oneri detraibili
- ON20 (CU 20) Erogazioni liberali a favore delle popolazioni colpite da calamità pubbliche o eventi straordinari
- ON21 (CU 41) Erogazioni liberali a favore delle ONLUS

Inoltre, è possibile riconoscere, a dicembre, la detrazione direttamente in busta paga utilizzando una voce (competenza figurativa) con il tipo trattamento DETO (Detrazione Oneri), la quale deve essere valorizzata con l'importo della deduzione riconosciuta al dipendente (al momento pari al 19% per tutti gli oneri con eccezione dei codici 41 (Erogazioni liberali a favore delle ONLUS) e 42 (Erogazioni liberali a favore dei partiti politici) a cui è riconosciuta una deduzione del 26%).

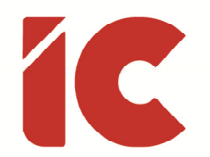

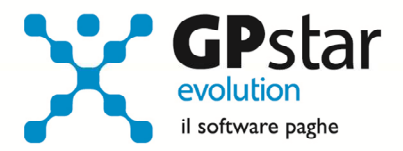

A titolo di esempio, riportiamo le voci da creare per un'azienda i cui dipendenti decidono di devolvere un importo, utilizzando parte del proprio netto, alle vittime del terremoto (sarà poi cura del datore di lavoro effettuare il relativo bonifico).

Per gestire lo scenario di cui sopra procedere nel seguente modo:

accedere alla procedura A08 – Voci occasionali ed inserire la seguente voce:

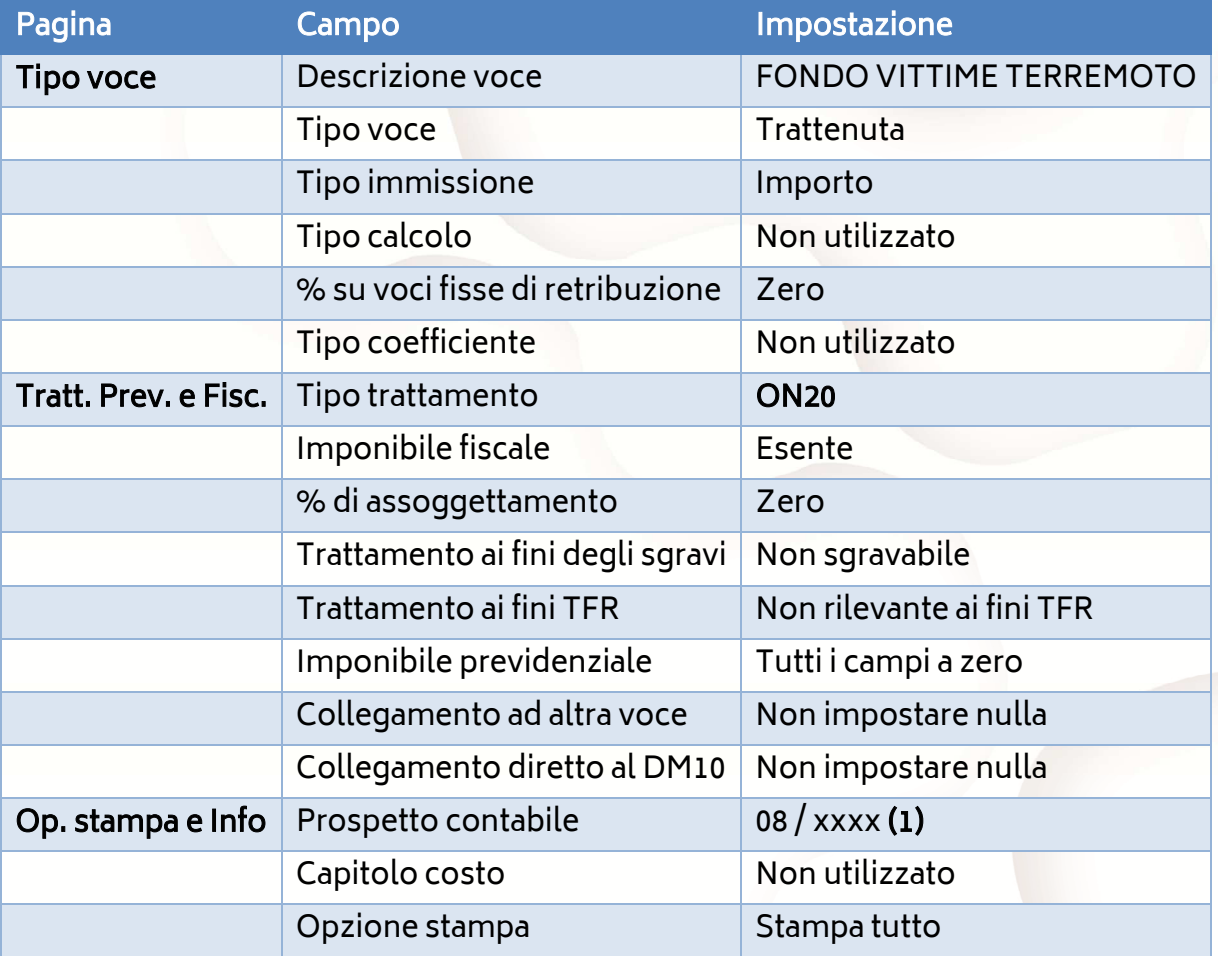

(1) Creare un nuovo codice con la dicitura "FONDO VITTIME TERREMOTO" nel gruppo 08 "TRATTENUTE SU NETTO".

Inserire detta voce sul cedolino dei dipendenti interessati indicando l'importo devoluto.

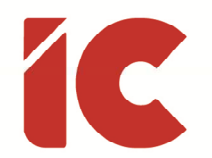

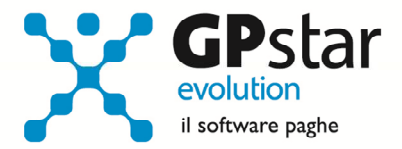

Successivamente, nella mensilità di dicembre come previsto dall'attuale norma, è possibile recuperare il 19% di quanto devoluto sempreché il dipendente abbia imposta maggiore della deduzione stessa.

Per recuperare l'importo della detrazione, procedere come di seguito:

accedere alla procedura A08 – Voci occasionali ed inserire la seguente voce:

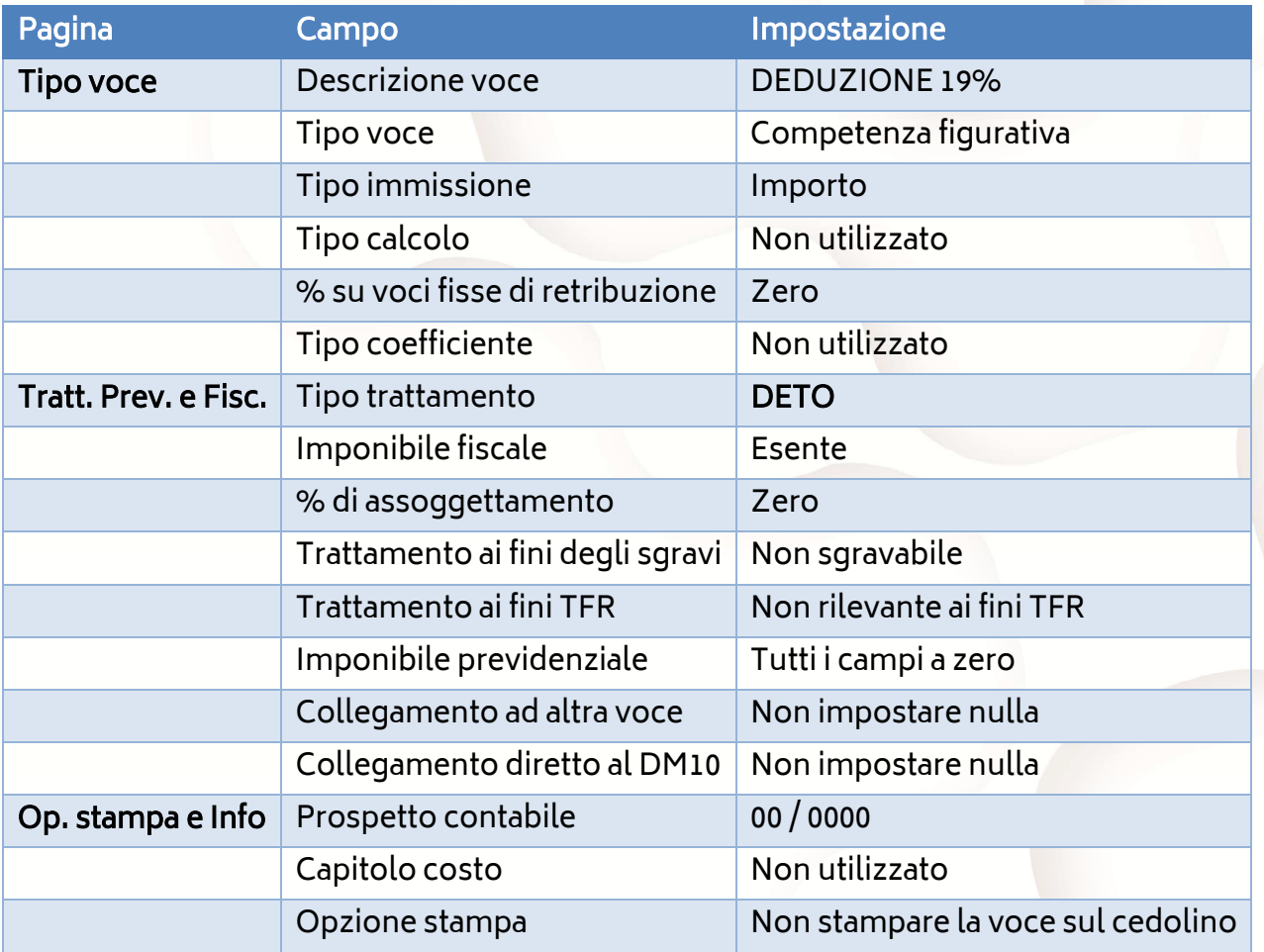

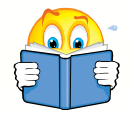

Nel caso in cui questa operazione non venga effettuata, sul modello CU del dipendente saranno evidenziate comunque gli oneri deducibili in modo che il dipendente possa recuperare le differenze d'imposta sul mod. 730 e/o sulla dichiarazione.